# Beginning Performance Tuning

**Arup Nanda** *Longtime Oracle DBA (and a beginner, always)*

# Agenda

- What this is about?
	- –You noticed some degradation of performance
	- –What should you do next?
	- Where to start
	- What tool to use
	- How to understand the root issue
- Tools
	- Nothing to buy
	- – SQL\*Plus and internal Oracle supplied utilities
		- May be extra-cost

# Why Most Troubleshooting Fails

- Not systematic or methodical
- Not looking at the right places
- Confusing Symptoms with Causes

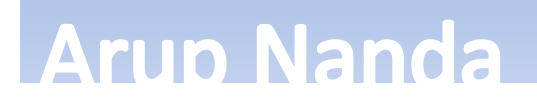

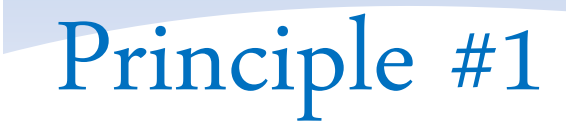

#### Measure your challenge

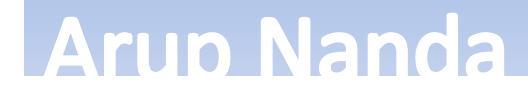

# Three approaches

- Time Accounting
	- What *happened* 
		- e.g. a block was retrieved, 16 blocks were retrieved, no rows were returned, etc.
	- how much *time* was spent on each
- Wait Accounting
	- What is the session *waiting* on
		- e.g. wait for a block to be available.
	- How much time it has waited already, or waited in the past
- Resource Accounting
	- What types of resources were consumed
		- e.g. latches, logical I/Os, redo blocks, etc.

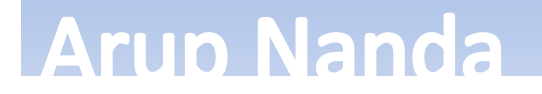

# What's a Wait?

- A process in Oracle can only be in three states
	- –– Doing something Useful (consuming CPU) ….. **U**
	- –– Idle, waiting for some work to be assigned ….. I
	- –- Waiting for something, e.g. **Example 20 Mars** 
		- a block from disk
		- a lock
		- a latch (could be waiting on CPU)
- Response time = U + I + W
- We must accurately measure each component time before we decide what and how to tune

#### **Arun Nanda**

### Wait Interface

• The information is available in V\$SESSION

 Was in V\$SESSION\_WAIT in pre-10g select sid, EVENT, state, wait time, seconds in wait from v\$session

- **event** shows the event being waited on
	- –However, it's not really only for "waits"
	- It's also for activities such as CPU

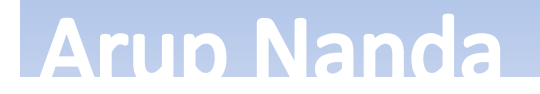

#### Wait Times

- SECONDS\_IN\_WAIT shows the waits right now
- WAIT\_TIME shows the last wait time
- STATE shows what is the session doing now
	- WAITING the session is waiting on that event *right* now
		- The amount of time it has been waiting so far is shown under SECONDS IN WAIT
		- The column WAIT\_TIME is not relevant
	- WAITED KNOWN TIME the session waited for some time on that event, but not just now
		- The amount of time it had waited is shown under WAIT\_TIME
	- WAITED SHORT TIME the session waited for some time on that event, but it was too short to be recorded
		- WAIT\_TIME shows -1

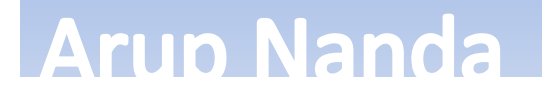

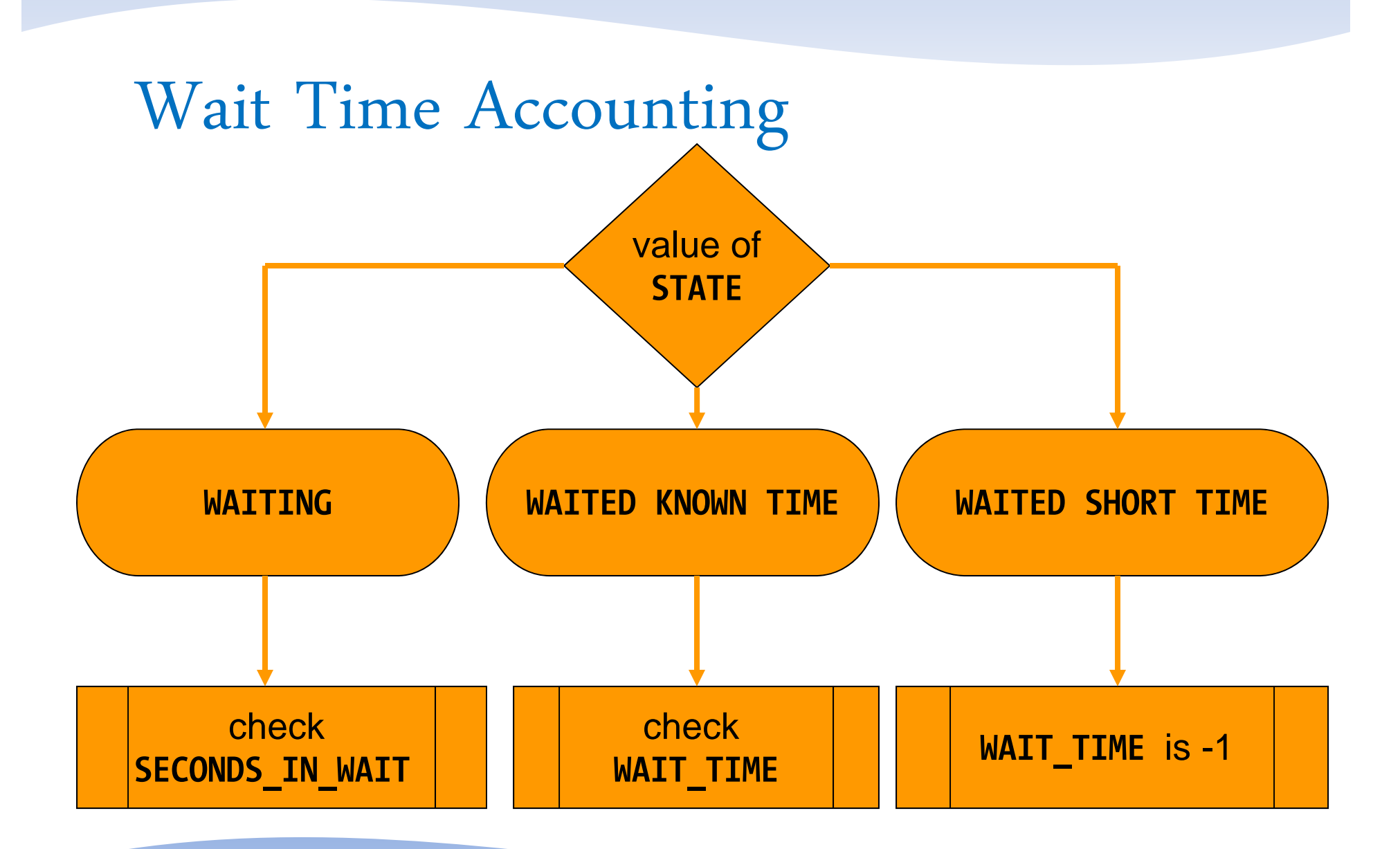

```
select sid, state, event, state, 
       wait time, seconds in wait
from v$session
where event not in(
  'SQL*Net message from client',
  'SQL*Net message to client',
  'rdbms ipc message'
)
where state = 'WAITING'
```
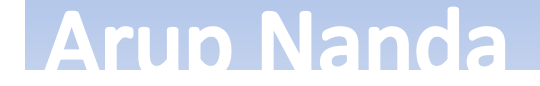

#### Common Waits

- db file sequential read
	- –– Session waiting for an I/O to be complete
- enq: TX row lock contention
	- –Session wants a lock held by a different session
- log file sync
	- – Session waiting for log buffer to be flushed to redo log file
- latch free
	- –– Session is waiting for some latch
- SQL\*Net message from client
	- –– Session waiting for work to be given

#### **Arun Nanda**

# Locking Waits

- Find out which session is locking this record
	- select
		- blocking session, blocking instance,
		- seconds in wait
	- from v\$session
	- where  $sid =$
- Find out who is holding the lock

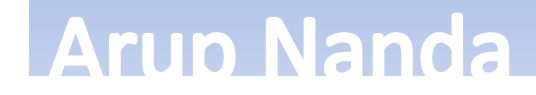

## V\$SESSION Columns

- SID the SID
- SERIAL# Serial# of the session
- MACHINE the client that created the session
- TERMINAL terminal of the client
- PROGRAM the client program, e.g. TOAD.EXE
- STATUS Active/Inactive
- SQL\_ID the SQL\_ID
- PREV\_SQL\_ID the previous SQL

#### **Arun Nanda**

# Getting the SQL

- • You can get the SQL from V\$SQL select sql text, sql fulltext from v\$sql where sql id =  $\langle$ sqlid> and child number =  $\langle \textit{child} \rangle$
- Full Text

select SQL\_TEXT from v\$sqltext where sql id =  $\langle$ sqlid> order by piece

# High CPU

- From OS top or similar commands find out the process ID
- Find out the session for that process select sid, s.username, status, machine, state, seconds in wait, sql id from v\$session s, v\$process p where  $p$ . spid =  $\&$ spid and  $s.paddr = p.addr;$

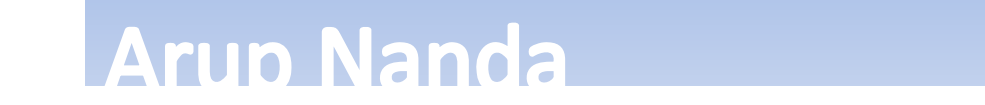

#### Stats of a Session

- How much CPU the session has consumed
- How much of the came from the session
- •View: V\$SESSTAT

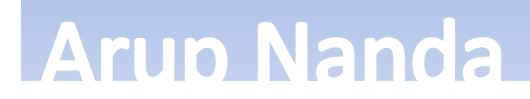

Understanding Statistics

- • V\$SESSTAT shows the information except the name, which is shown in V\$STATNAME
- • V\$MYSTAT shows the stats for the current session only

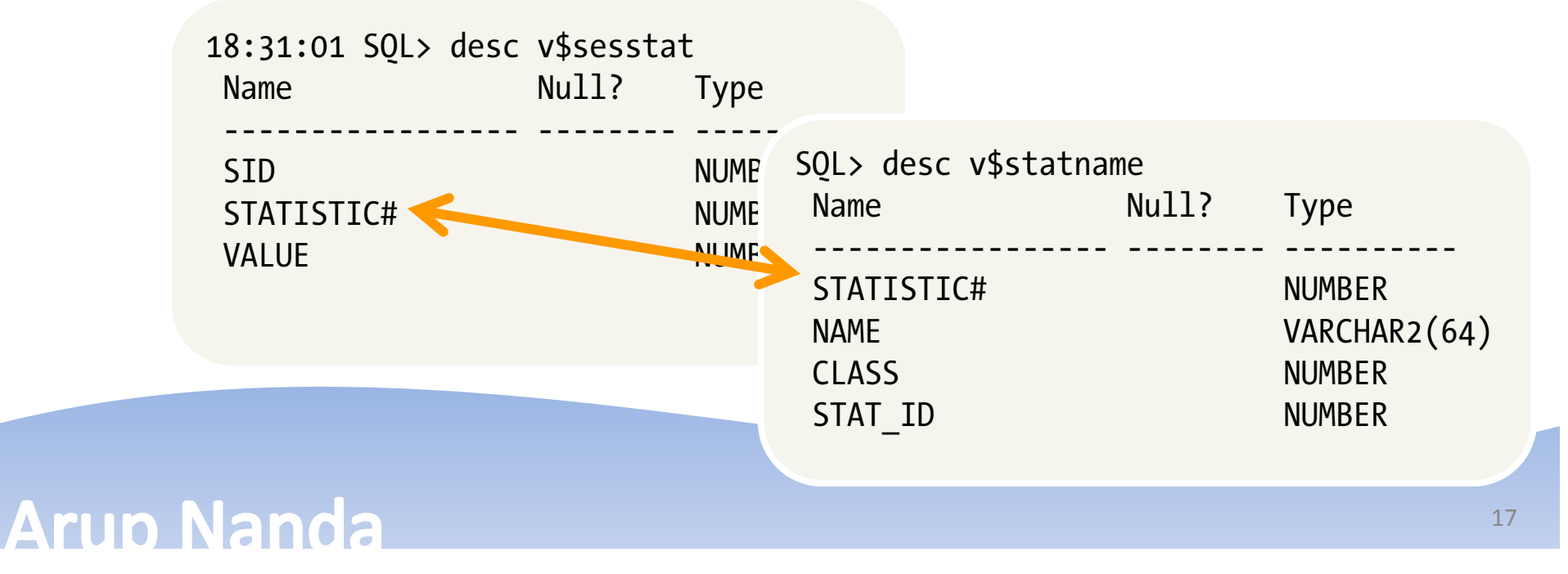

#### Use of Session Stats

• Find out how much CPU was consumed already

select name, value from v\$sesstat s, v\$statname <sup>n</sup> where s.statistic# = n.statistic# and upper(name) like '%CPU%' and  $sid = ;$ 

• Some stats: session logical reads CPU used by this session parse time cpu

# System Statistics

• Similar to events, there is also another view for system level stats - V\$SYSSTAT

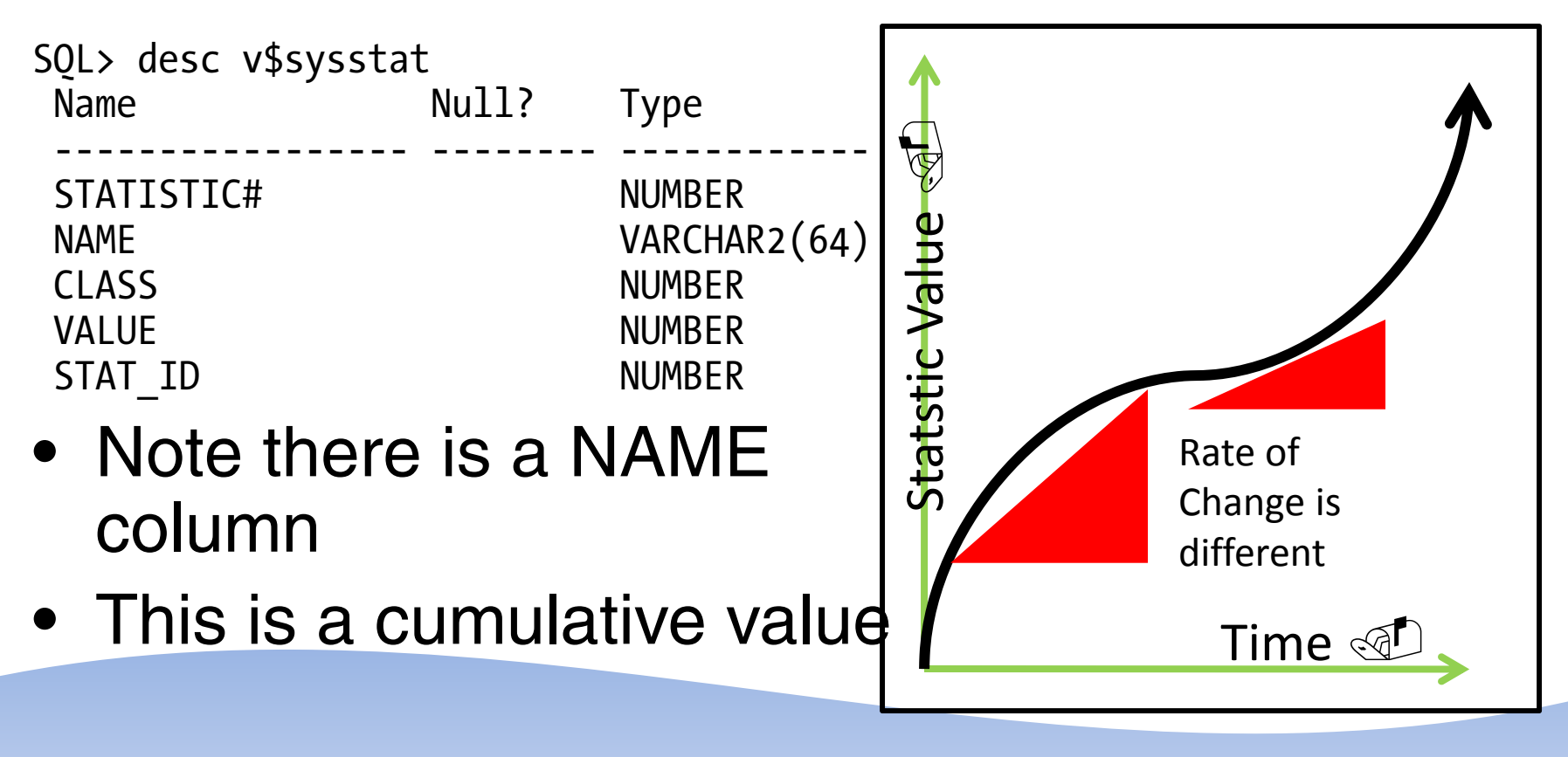

#### Session Events

• What waits the session *has encountered* so far?

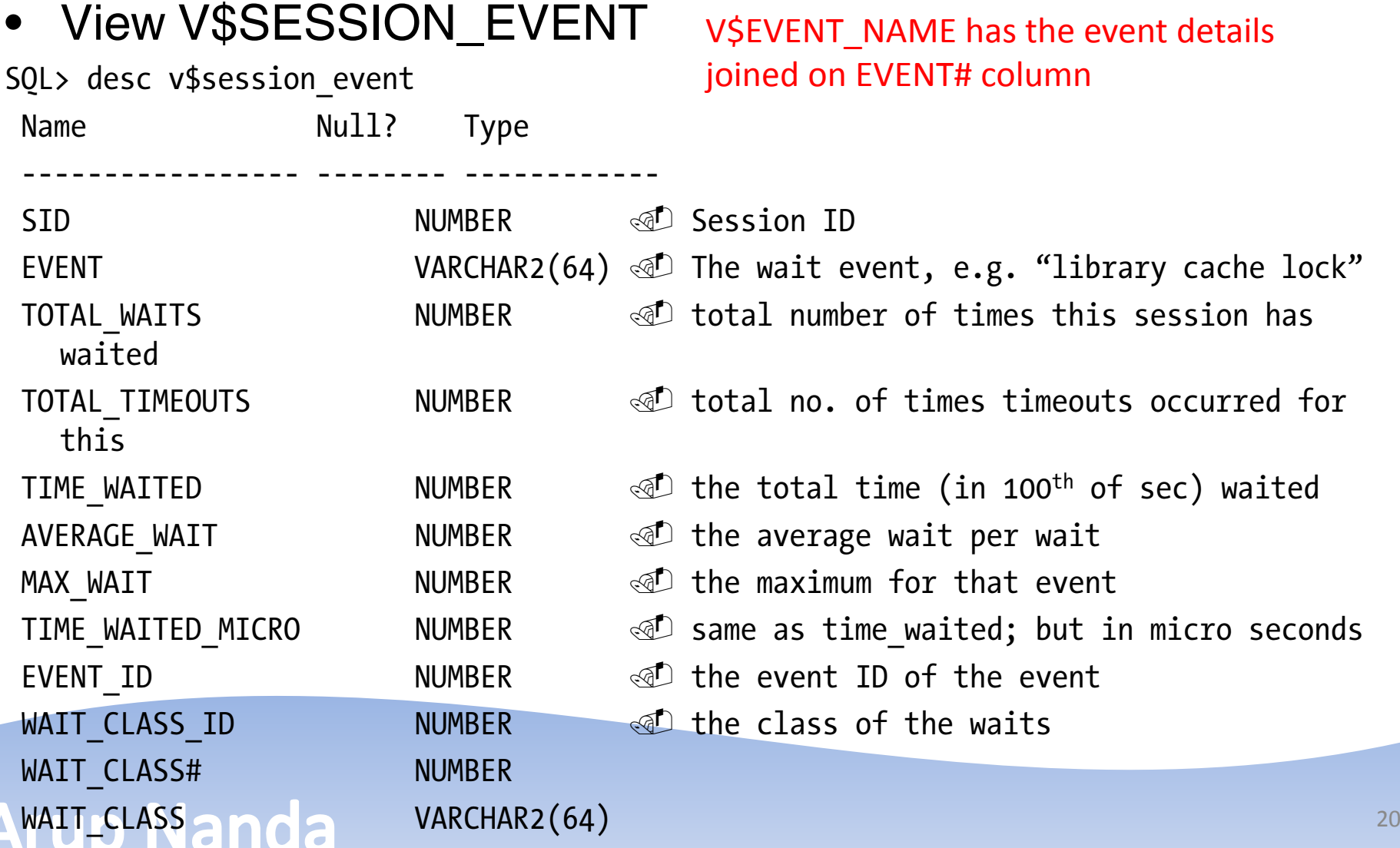

#### Session Event

select event, total\_waits, total\_timeouts, <sup>10</sup>\*time\_waited, 10\*average\_wait, 10\*max\_wait from v\$session\_event where sid = <SID>

•**Result** 

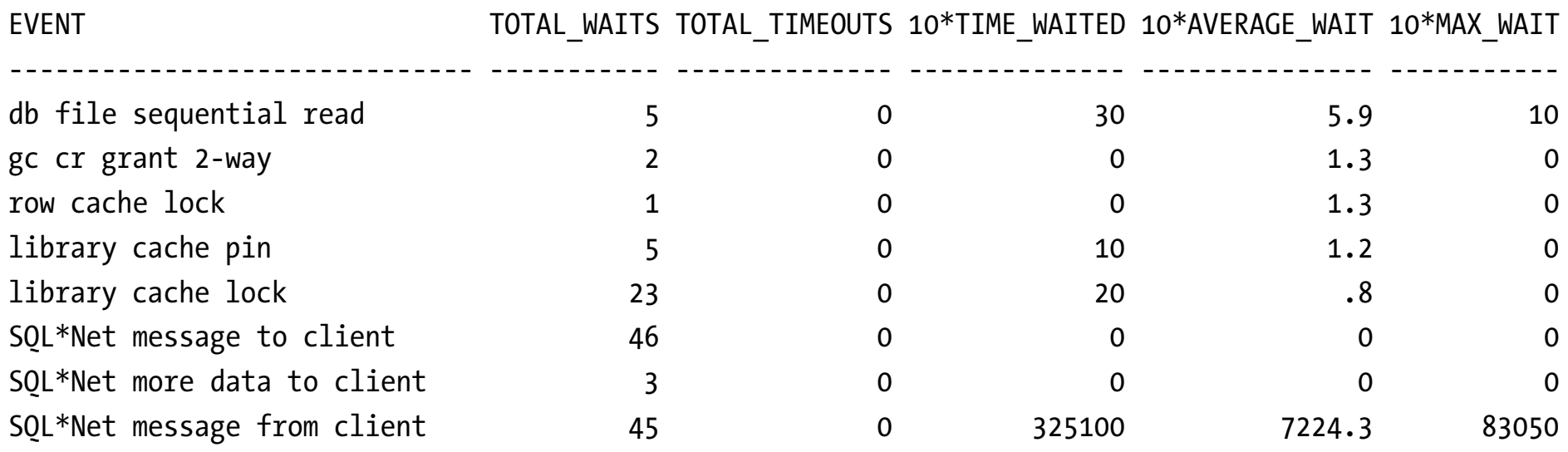

•10 was multiplied to convert the times to milliseconds

# System Event

#### • The V\$SYSTEM\_EVENT view shows the same waits for the entire instance

select event, total waits, total timeouts, 10\*time waited, 10\*average wait from v\$system\_event where event like 'gc%'

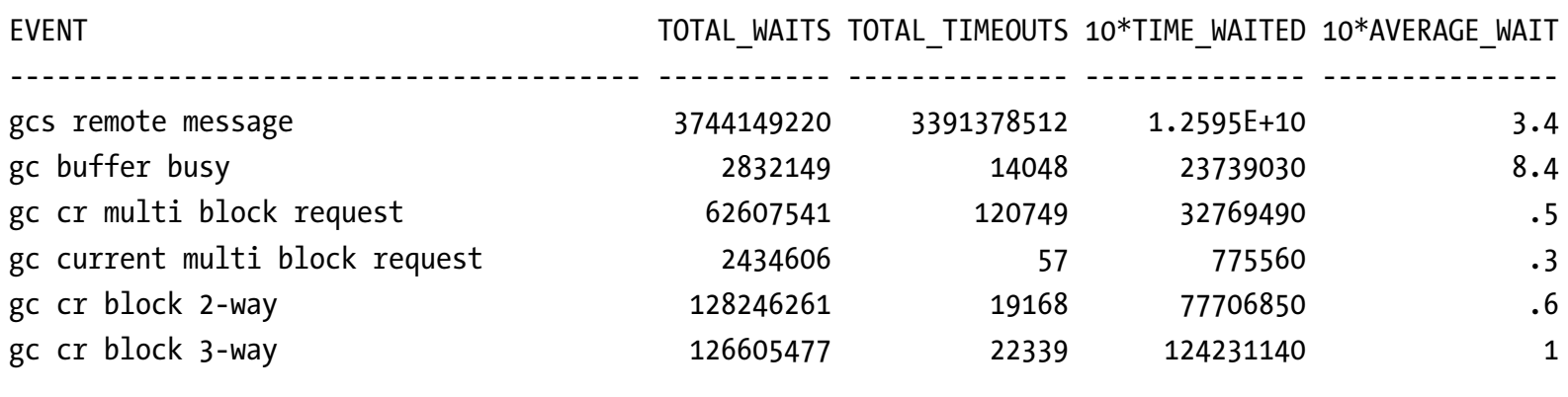

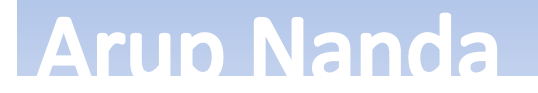

….

#### Last 10 Waits

- •View V\$SESSION\_WAIT\_HISTORY
- Shows last 10 waits for active sessions

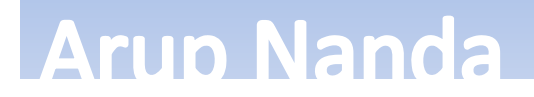

# Active Session History

- Captures the state of all active sessions in memory
- Visible through V\$ACTIVE\_SESSION\_HISTORY
	- –Part of diagnostic and tuning pack. extra cost
- Held for 30 minutes
- Then stored in AWR: DBA\_HIST\_ACTIVE\_SESSION\_HIST

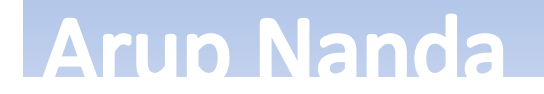

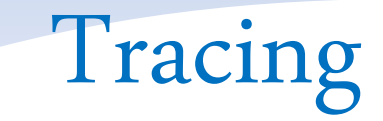

#### • DBMS\_MONITOR

```
begin
    dbms monitor.session_trace_enable(
         session id => &sid,
         serial num => &serial,
         waits \Rightarrow TRUE,
         binds => TRUE
    );
end;
```
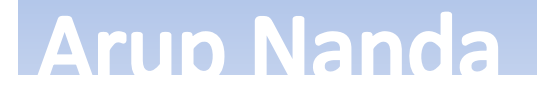

## Analyze Tracefile

- TKPROF is the tool
- \$ tkprof u/p <inputfile> <outputfile> <Outputfile> is a text file

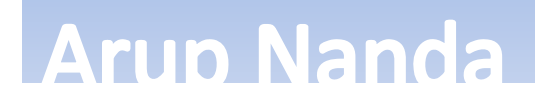

# Summary

- Find out what is the immediate symptom CPU, I/O running high or a specific session is slow
- Find out who is consuming the most of the resource
- If a specific session is slow, find out what it is waiting on
- Get more information on the session
	- –– what all the session has been waiting on, what resources it has consumed so far, etc
- Trace to get a timeline of events.

# *Thank You!*

My Blog: **arup.blogspot.com** My Tweeter: **arupnanda** Download scripts: **proligence.com/pres/rmoug13**

Exadata Demystified 28